# Proceedings of the Linux Symposium

Volume Two

July 20nd–23th, 2005 Ottawa, Ontario Canada

## **Conference Organizers**

Andrew J. Hutton, *Steamballoon, Inc.* C. Craig Ross, *Linux Symposium* Stephanie Donovan, *Linux Symposium*

## **Review Committee**

Gerrit Huizenga, *IBM* Matthew Wilcox, *HP* Dirk Hohndel, *Intel* Val Henson, *Sun Microsystems* Jamal Hadi Salimi, *Znyx* Matt Domsch, *Dell* Andrew Hutton, *Steamballoon, Inc.*

## **Proceedings Formatting Team**

John W. Lockhart, *Red Hat, Inc.*

Authors retain copyright to all submitted papers, but have granted unlimited redistribution rights to all as a condition of submission.

## pktgen the linux packet generator

Robert Olsson

*Uppsala Universitet & SLU* robert.olsson@its.uu.se

### **Abstract**

pktgen is a high-performance testing tool included in the Linux kernel. pktgen is currently the best tool to test the TX process of device driver and NIC. pktgen can also be used to generate ordinary packets to test other network devices. Especially of interest is the use of pktgen to test routers or bridges which often also use the Linux network stack. Because pktgen is "in-kernel," it can generate high bandwith and very high packet rates to load routers, bridges, or other network devices.

### **1 Introduction**

This paper describes the novel rework of pktgen in Linux 2.6.11. Much of the rework has been focused on multi-threading and SMP support. The main goal is to have one pktgen thread per CPU which can then drive one or more NICs. An in-kernel pseudo driver offers unique possibilities in performance and capabilities. The trade-off is additional responsibility in terms of robustness and avoiding kernel bloat (vs user mode application).

Pktgen is not an all-in-one testing tool. It offers a very efficient direct access to the host system NIC driver/chip TX-process and bypasses most of the Linux networking stack. Because of this,

use of pktgen requires root access. The packet stream generated by pktgen can be used as input to other network devices. Pktgen also exercises other subsystems such as packet memory allocators and I/O buses. The author has done tests sending packets from memory to several GIGE interfaces on different PCI-buses using several CPU's. Aggregate Rates > 10 GBit/s have been seen.

#### **1.1 Other testing tools**

There are lots of good testing tools for network and TCP testing. netperf and ttcp are probably among the most widespread. Pktgen is not a substitute for those tools but complements for some types of tests. The test possibilities is described later in this paper. Most importantly, pktgen cannot do any TCP testing.

#### **2 Pktgen performance**

Performance varies of course with hardware and type of test. Some examples follow. A single flow of 1.48 Mpps is seen with a XEON 2.67 GHz using a patched e1000 driver (64 byte packets). High numbers are also reported with bcm5703 with tg3 driver. Aggregated performance of >10 Gbit/s (1500 byte packets) comes from using 12 GIGE NIC's and DUAL XEON

2.67 MHz with hyperthreading enabled (motherboard has 4 independent PCI-X buses). Similarly, DUAL 1.6ăGHz Opterons can generate 2.4 Mpps (64 byte packets). Tests involving lots of alloc's results in lower sending performance (see clone skb()).

Many other things also affect performance: PCI bus speed, PCI vs PCI-X, PCI-PCI Bridge, CPU speed, memory latency, DMA latency, number of MMIO reads/writes per packet or per interrupt, etc.

Figure 1 compares performance of Intel's DUAL Port NIC (2 x 82546EB) with Intel's QUAD NIC (4 x 82546EB; Secondary PCI-X Bus runs at 120 Mhz). on a Dual Opteron 242 (Linux 2.6.7 32-bit).

The graph shows a faster I/O bus gives higher performance as this probably lowers DMA latency. The effects of the PCI-X bridge are also evident as the bridge is the difference between the DUAL and QUAD boards.

It's interesting to note that even bus bandwidth is much faster than 1 Gbit/s it degrades the small packet performance as seen from the experiment. 133 MHz would theoretically correspond to 8.5 Gbit/s. The patched version of e1000 driver adds data prefetching and skb refill at hard\_xmit().

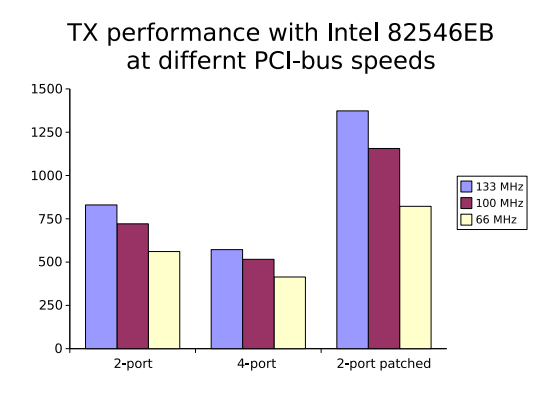

Figure 1: PCI Bus Topology vs TX perf

## **3 Getting pktgen to run**

Enable CONFIG NET PKTGEN in the .config, compile and build pktgen.o either in-kernel or as module, insmod pktgen if needed. Once running, pktgen creates a kernel thread and binds thread to that CPU. One can the register a device to exactly one of those threads.This to give full control of the device to CPU relationship. Modern platforms allow interrupts to be assigned to a CPU (aka IRQ affinity) and this is necessary to minimize cache-line bouncing.

Generally, we want the same CPU that generates the packets to also take the interrupts given a symmetrical configuration (CPU:NIC is 1:1).

On a dual system we see two pktgen threads: [pktgen/0], [pktgen/1]

pktgen is controlled and monitored via the /proc file system. To help document a test configuration and parameters, shell scripts are recommended to setup and start a test. Again referring to our dual system, at start up the files below are created in  $\check{a}$  /proc/net/ pktgen/ kpktgend\_0, kpktgend\_1, pgctrl

Assigning devices (e.g. eth1, eth2) to kpktgend\_X thread, makes new instances of the devices show up in /proc/net/pktgen/ to be further configured at the device level.

A test can be configured to run forever or terminate after a fixed number of packets. Ctrl-C aborts the run.

pktgen sends UDP packets to port 9 (discard port) by default. IP, MAC addresses, etc. can be configured. Pktgen packets can hence be identified within the kernel network stack for profiling and testing.

#### **4 Pktgen versioninfo**

The pktgen version is printed in dmesg when pktgen starts. Version info is also in /proc/ net/pktgen/pgctrl.

#### **5 Interrupt affinity**

When adding a device to a specific pktgen thread, one should also set /proc/irq/X/ smp\_affinity to bind the NIC to the same CPU. This reduces cache line bouncing in several areas: when freeing skb's and in the NIC driver. The clone\_skb parameter can in some cases mitigate the effect of cache line bouncing as skb's are not fully freed. One must experiment a bit to achieve maximum performance.

The irq numbers assigned to particular NICs can be seen in /proc/interrupts. In the example below, eth0 uses irq 26, eth1 uses irq 27 etc.

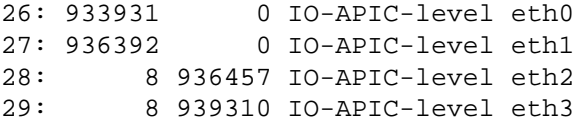

The example below assigns eth0, eth1 to CPU0, and eth2, eth3 to CPU1:

```
echo 1 > /proc/irq/26/smp_affinity
echo 1 > /proc/irq/27/smp_affinity
echo 2 > /proc/irq/28/smp_affinity
echo 2 > /proc/irq/29/smp_affinity
```
The graph below illustrates the performance effects of affinity assignment of PII system.

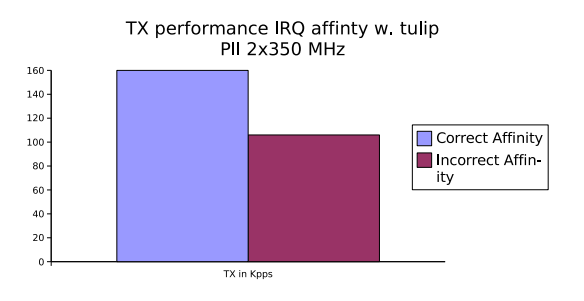

Figure 2: Effects of irq affinity

#### **5.1 clone\_skb: limiting memory allocation**

pktgen uses a trick to increment the skb's refcnt to avoid full path of kfree and alloc when sending identical skb's. This generally gives very high sending rates. For Denial of Service (DoS) and flow tests this technique can not be used as each skb has to be modified.

The parameter clone\_skb controls this functionality. Think of clone\_skb as the number of packet clones followed by a master packet. Setting clone\_skb=0 gives no clones, just master packets, and clone\_skb=1000000 givs 1 master packet followed by one million clones.

clone\_skb does not test normal use of a NIC. While the kfree and alloc are avoided by using clone\_skb, one also avoids sending packets from dirty cachelines. The clean cache can contribute as much as 20% in performance as shown in Table 1.

Data in Table 1 was collected on HP rx2600- Itanium2 with BCM5703 (PCI-X) NIC running 2.6.11 kernel. The difference in performance between columns (RC on vs. off) shows how much dirty cache can affect DMA. Numbers are in packets per second. Read Current (RC) is a Mckinley bus transaction that allows the CPU to respond to a cacheline request directly from cache and retain ownership of the dirty cacheline. I.e., the cacheline can stay dirty-private

| clone skb $\vert$ RC on $\vert$ RC off $\vert$ |                 | % Drop                         |
|------------------------------------------------|-----------------|--------------------------------|
| $^{on}$                                        | 947315   913768 | $-3.54\%$                      |
| of f                                           |                 | $630736$   506711   $-19.66\%$ |

Table 1: clone\_skb and cache effects (pps)

and the CPU can write the same cacheline again without having to acquire ownership first.

It's likely cache effects contribute to the difference in performance between rows too (with and without clone\_skb). But it's just as likely clone\_skb reduces the CPU's use of memory bus bandwidth and thus contends less with DMA. This data is contributed by Grant Grundler.

#### **5.2 Delay: Decreasing sending rate**

pktgen can insert an extra artificial delay between packets. The unit is specified in nanoseconds. For small delays, pktgen busywaits before putting this skb on the TX-ring. This means traffic is still bursty and somewhat hard to control. Experimentation is probably needed.

### **6 Setup examples**

Below a very simple example of pktgen sending on eth0. One only needs to bring up the link.

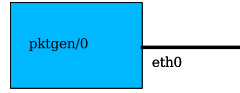

Figure 3: Just send/Link up

pktgen can send if the device is UP but many derives also requires that link is up can be done

using a crossover cable connected to another NIC in the same box. If generated packets should be seen (i.e. Received) by the same host, set dstmac to match the NIC on the cross over cable as shown in Figure 4. Using a "fake" dstmac value (e.g. 0) will cause the other NIC to just ignore the packets.

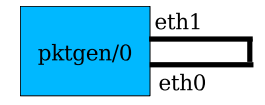

Figure 4: RX/TX in one Host

On SMP systems, it's better if the TX flow (pktgen thread) is on a different CPU from the RX flow (set IRQ affinity). One way to test Full Duplex functionality is to connect two hosts and point the TX flows to each other's NIC.

Next, the box with pktgen is used just a packet source to inject packets into a local or remote system. Note you need to configure dstmac of localhost or gateway appropriate.

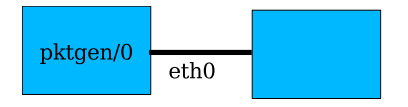

Figure 5: Send to other

Below pktgen in a forwarding setup. The sink host receives and discards packets. Of course, forwarding has to be configured on all boxes. It might be possible to use a dummy device instead of sink box.

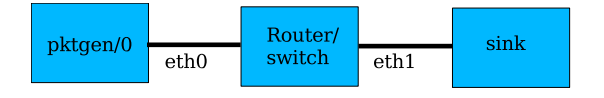

Figure 6: Forwarding setup

Forwarding setup using dual devices. Pktgen can use different threads to achieve high load in terms of small packets or concurrent flows.

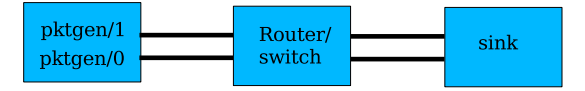

Figure 7: Parallel Forwarding setup

## **7 Viewing pktgen threads**

Thread information as which devices are handled by this thread as actual status for each device is seen. max\_before\_softirq is used to avoid pktgen to avoid pktgen monopolize kernel resources. This will probably be removed as this of less problem with the threaded design. Result: is the "return" code "from the last /proc write.

#### */proc/net/pktgen/kpktgend\_0*

Name: kpktgend\_0 max\_before\_softirq: 10000 Running: Stopped: eth1 Result: OK: max\_before\_softirq=10000

#### **7.1 Viewing pktgen devices**

'Parm' sections holds configured info. 'Current' holds running stats. Result is printed after run or after interruption for example: See Appendix.

## **8 Configuring**

Configuring is done via the /proc interface this is easiest done via scripts. Select a suitable script and customize. This paper includes one full example in Section 8. Additional example scripts are available from:

| $.1 - 1$         | $# 1$ CPU 1 dev              |
|------------------|------------------------------|
| $.1 - 2$         | #1 CPU 2 dev                 |
| $.2 - 1$         | #2 CPU's 1 dev               |
| $.2 - 2$         | # 2 CPU's 2 dev              |
| $.1-1-r$ dos     | $# 1$ CPU 1 dev route DoS    |
| $.1 - 1 - ip6$   | #1 CPU 1 dev ipv6            |
| $.1-1$ -ip6-rdos | # 1 CPU 1 dev ipv6 route DoS |
| $.1-1$ -flows    | # 1 CPU 1 dev multiple flows |

Table 2: Script Filename Extensions

ftp://robur.slu.se/pub/Linux/ net-development/pktgen-testing/ examples/

Additional examples have been contributed by Grant Grundler <grundler@ parisc-linux.org> ftp://gsyprf10.external.hp.com/ pub/pktgen-testing/

See Appendix A for a quick-reference guide for currently implemented commands. It's divided into three parts: Pgcontrol, Threads, and Device. Each part has corresponding files in the /proc file system.

A collection of small tutorial scripts for pktgen are in examples dir. The file name extension is described in Table reffilename-ext.

Run in shell: ./pktgen.conf-X-Y

It does all the setup and then starts/stops TX thread. The scripts will need to be adjusted based on which NICs one wishes to test.

#### **8.1 Configuration examples**

Below is concentrated anatomy of the example scripts. This should be easy to follow.

pktgen.conf-1-2 A script fragment assigning eth1, eth2 to CPU on single CPU system.

```
PGDEV=/proc/net/pktgen/kpktgend_0
pgset "rem_device_all"
pgset "add_device eth1"
pgset "add_device eth2"
```
pktgen.conf-2-2 A script fragment assigning eth1 to CPU0 respectivly eth2 to CPU1.

```
PGDEV=/proc/net/pktgen/kpktgend_0
pgset "rem_device_all"
pgset "add_device eth1"
PGDEV=/proc/net/pktgen/kpktgend_1
pgset "rem_device_all"
```
pgset "add\_device eth2"

pktgen.conf-2-1 A script fragment assigning eth1 and eth2 to CPU0 on a dual CPU system.

```
PGDEV=/proc/net/pktgen/kpktgend_0
pgset "rem_device_all"
pgset "add_device eth1"
pgset "add_device eth2"
PGDEV=/proc/net/pktgen/kpktgend_1
```
pgset "rem\_device\_all"

pktgen.conf-1-2 A script fragment assigning eth1, eth2 to CPU on single CPU system.

```
PGDEV=/proc/net/pktgen/kpktgend_0
pgset "rem_device_all"
pgset "add_device eth1"
pgset "add_device eth2"
```
pktgen.conf-1-1-rdos A script fragment for route DoS testing. Note clone\_skb 0

```
PGDEV=/proc/net/pktgen/eth1
pgset "clone_skb 0"
# Random address with in the
# min-max range
# pgset "flag IPDST_RND"
pgset "dst_min 10.0.0.0"
pgset "dst_max 10.255.255.255"
```
pktgen.conf-1-1-ipv6 Setting device ipv6 addresses.

```
PGDEV=/proc/net/pktgen/eth1
pgset "dst6 fec0::1"
pgset "src6 fec0::2"
```
pktgen.conf-1-1-ipv6-rdos

```
PGDEV=/proc/net/pktgen/eth1
pgset "clone_skb 0"
# pgset "flag IPDST_RND"
pgset "dst6_min fec0::1"
pgset "dst6_max fec0::FFFF:FFFF"
```
pktgen.conf-1-1-flows A script fragment for route flow testing. Note clone\_skb 0

```
PGDEV=/proc/net/pktgen/eth1
pgset "clone_skb 0"
# Random address within the
# min-max range
# pgset "flag IPDST_RND"
pgset "dst_min 10.0.0.0"
pgset "dst_max 10.255.255.255"
# 8k Concurrent flows at 4 pkts
pgset "flows 8192"
pgset "flowlen 4"
```
2x4+2 script

```
#Script contributed by Grant Grundler
# <grundler@parisc-linux.org>
# Note! 10 devices
```

```
PGDEV=/proc/net/pktgen/kpktgend_0
pgset "rem_device_all"
pgset "add_device eth3"
pgset "add_device eth5"
pgset "add_device eth7"
pgset "add_device eth9"
pgset "add_device eth11"
pgset "max_before_softirq 10000"
PGDEV=/proc/net/pktgen/kpktgend_1
pgset "rem_device_all"
pgset "add_device eth2"
```

```
pgset "add_device eth4"
pgset "add_device eth6"
pgset "add_device eth8"
pgset "add_device eth10"
pgset "max_before_softirq 10000"
# Configure the individual devices
for i in 2 3 4 5 6 7 8 9 10 11
do
   PGDEV=/proc/net/pktgen/eth$i
   echo "Configuring $PGDEV"
   pgset "clone_skb 500000"
   pgset "min_pkt_size 60"
   pgset "max_pkt_size 60"
   pgset "dst 192.168.3.10$i"
   pgset "dst_mac 01:02:03:04:05:0$i"
  pgset "count 0"
done
echo "Running... CTRL-C to stop"
PGDEV=/proc/net/pktgen/pgctrl
pgset "start"
```
tail -2 /proc/net/pktgen/eth\*

## **9 Tips for driver/chip testing**

When testing a particular driver/chip/platform, start with TX. Use pktgen on the host system to get a sense of which ptkgen parameters are optimal and how well a particular NIC can perform TX. Try with a range of packet sizes from 64 bytes to 1500 bytes or jumbo frames.

Then start looking at the RX on the target platform by using pktgen to inject packets either direct via crossover cable or via pktgen from another host.

Again, vary the packet size etc To isolate driver/chip from other parts of kernel stack pktgen packets can be counted and dropped at various points. See section on detecting pktgen packets.

Depending on the purpose of the test repeat the process with additional devices, one at a time.

Multiple devices are trickier since one needs to know I/O bus topology. Typically one tries to balance I/O loads by installing the NICs in the "right" slots or utilizing built-in devices appropriately.

### **9.1 Multiple Devices**

With multiple devices, it is best to use CTRL-C to stop a test run. This prevents any pktgen thread from stopping before others and skewing the test results. Sometimes, one NIC will TX packets faster than another NIC just because of bias in the DMA latency or PCI bus arbiter (to name only two of several possibilities). Using CTRL-C to stop a test run aborts all pktgen threads at once. This results in a clean snapshot of how many packets a given configuration could generate over the same period of time. After the CTRL-C is received, pktgen will print the statistics the same as if the test had been stopped by a counter going to zero.

### **9.2 Other testing aspects**

To isolate driver/chip from other parts of kernel stack, pktgen packets can be counted and dropped at various points. See Section 9.3 on detecting pktgen packets.

If the tested system only has one interface, the dummy interface can be setup as the output device. The advantage is we can test the system at very high load and the results are very reproduceable. Of course, other variables such as different types of offload and checksumming should be tested as well.

Besides knowing the hardware topology, one should know what workloads are expected to be present on the target system when placed in production (i.e. real world use). An FTP server can see quite a different workload than a web

server, mail handler, or router, etc. Roughly 160 Kpps seems to fill a Gigabit link when running an FTP server. While this can vary, it gives an useful estimate of required packet per second (pps) versus bandwidth for this type of production system.

For routers the number of routes in the routing table is also an issue as lookup times and other behaviour may be affected. The author has taken snapshots from current Internet routing table IPV4 and IPV6 (BGP) and formed into scripts for this purpose. The routes are added via the ip utility so the tested system does not need any routing connectivity nor routing daemon. Some scripts are available from:

```
ftp://robur.slu.se/pub/Linux/
net-development/inet_routes/
```
At last use your fantasy when testing, elaborate with new setups try to understand how things are functioning, monitor interested and related variables add printouts etc. Testing understanding and development are closely related.

## **9.3 Detecting pktgen packets in kernel**

Sometimes it's very useful to monitor/drop pktgen packets within the driver/network stack either at ingress or egress. The technique for both is essentially the same. The patchlet in Section 13.1 drops pktgen packets at ingress and uses an unused counter.

Also it should be possible to capture pktgen packets via the tc command and the u32 classifier which might be a better solution in most cases.

## **10 Thanks to. . .**

Thanks to Grant Grundler, Jamal Hadi Salim, Jens Låås, and Hans Wassen for comments and

useful insights. This paper covers several years of work and conversations with all of the above.

Relevant site:

ftp://robur.slu.se://pub/Linux/ net-development/pktgen-testing/

Good luck with the linux net-development!

## **11 Appendix A**

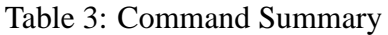

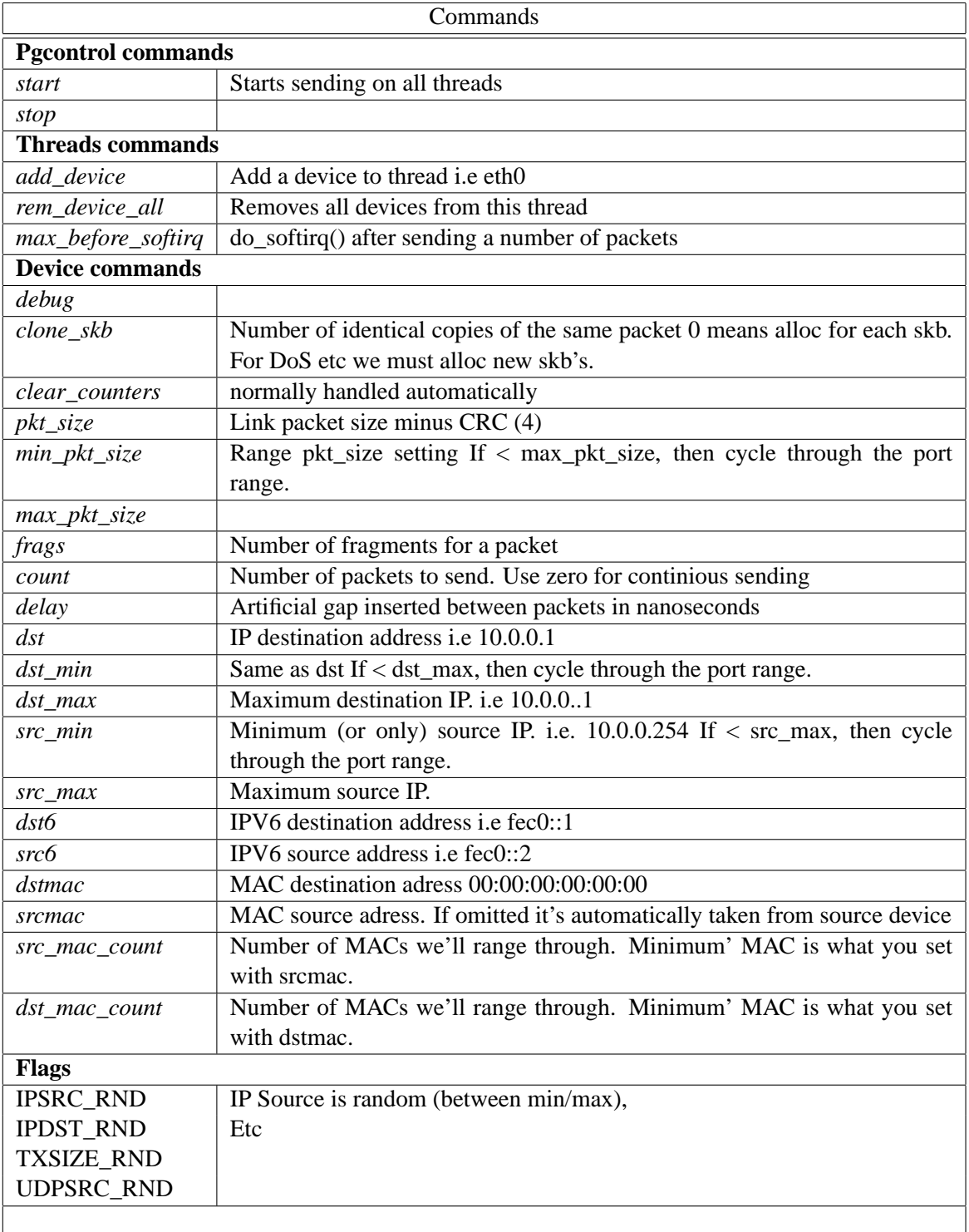

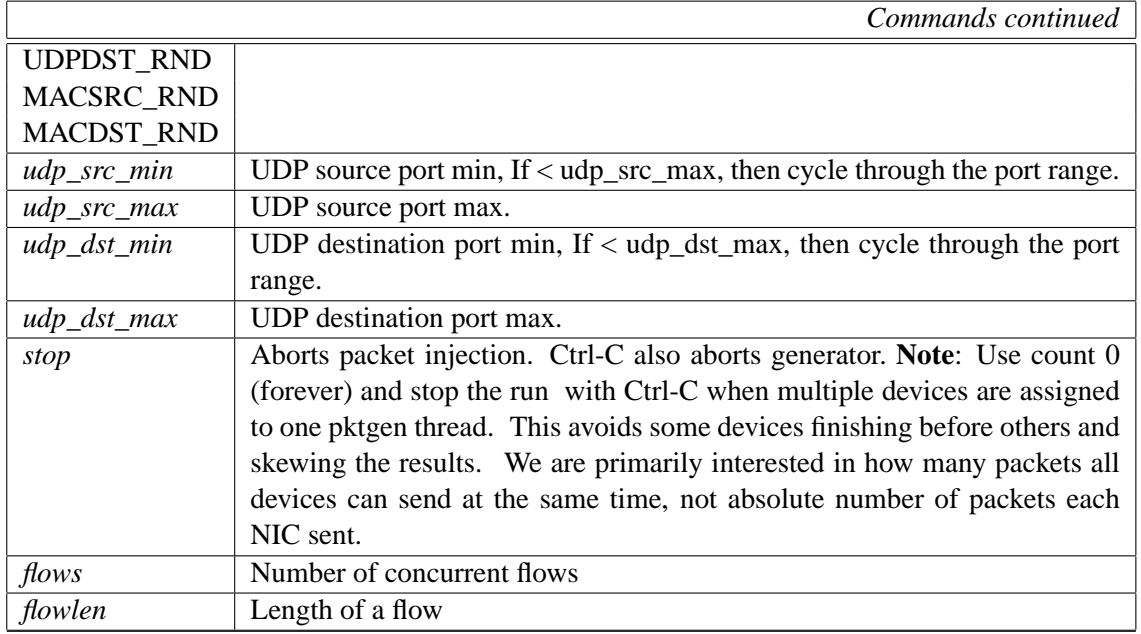

## **12 Appendix B**

#### **12.1 Sample pktgen output**

*/proc/net/pktgen/eth1* output after run

```
Params: count 10000000 min_pkt_size: 60 max_pkt_size: 60
frags: 0 delay: 0 clone_skb: 1000000 ifname: eth1
flows: 0 flowlen: 0
dst_min: 10.10.11.2 dst_max:
src_min: src_max:
src_mac: 00:00:00:00:00:00 dst_mac: 00:07:E9:13:5C:3E
udp_src_min: 9 udp_src_max: 9 udp_dst_min: 9 udp_dst_max: 9
src_mac_count: 0 dst_mac_count: 0
Flags:
Current:
pkts-sofar: 10000000 errors: 39192
started: 1076616572728240us stopped: 1076616585502839us idle: 1037781us
seq_num: 11 cur_dst_mac_offset: 0 cur_src_mac_offset: 0
cur_saddr: 0x10a0a0a cur_daddr: 0x20b0a0a
cur_udp_dst: 9 cur_udp_src: 9
flows: 0
Result: OK: 12774599(c11736818+d1037781) usec, 10000000 (64byte)
782840pps 382Mb/sec (400814080bps) errors: 39192
```
Results show 10 millon 64 byte packets were sent on eth1 to 10.10.11.2 with a rate at 783 kpps

```
\section{Appendix C}
\subsection{pktgen.conf-1-1 script}
Below is the full pktgen.conf-1-1 script
\begin{footnotesize}
\begin{verbatim}
#!/bin/sh
#modprobe pktgen
function pgset() {
  local result
  echo $1 > $PGDEV
 result='cat $PGDEV | fgrep "Result: OK:"'
  if [ "$result" = "" ]; then
       cat $PGDEV | fgrep Result:
  fi
}
function pg() {
    echo inject > $PGDEV
    cat $PGDEV
}
# Config Start Here -------------------------------------
# thread config
# Each CPU has own thread. Two CPU exammple.
# We add eth1, eth2 respectively.
PGDEV=/proc/net/pktgen/kpktgend_0
 echo "Removing all devices"
pgset "rem_device_all"
 echo "Adding eth1"
 pgset "add_device eth1"
 echo "Setting max_before_softirq 10000"
pgset "max_before_softirq 10000"
# device config
# delay is inter packet gap. 0 means maximum speed.
CLONE_SKB="clone_skb 1000000"
# NIC adds 4 bytes CRC
PKT SIZE="pkt size 60"
# COUNT 0 means forever
#COUNT="count 0"
COUNT="count 10000000"
delay="delay 0"
```

```
PGDEV=/proc/net/pktgen/eth1
  echo "Configuring $PGDEV"
pgset "$COUNT"
pgset "$CLONE_SKB"
pgset "$PKT_SIZE"
 pgset "$delay"
pgset "dst 10.10.11.2"
pqset "dst mac 00:04:23:08:91:dc"
# Time to run
PGDEV=/proc/net/pktgen/pgctrl
 echo "Running... ctrl^C to stop"
pgset "start"
 echo "Done"
# Result can be vieved in /proc/net/pktgen/eth1
```
## 13 Appendix D

#### 13.1 Patchlet to ip\_input.c

Below is the patchlet to count and drop pktgen packets.

```
--- linux/net/ipv4/ip_input.c.orig
                                                       Mon Feb 10 19:37:57 2003
+++ linux/net/ipv4/ip_input.c Fri Feb 21 21:42:45 2003
@@ -372,6 +372,23 @@
                IP_INC_STATS_BH(IpInDiscards);
                goto out;
     \}\{\boldsymbol{+}\ddot{}\mu8 *data = (\mu8 *) skb->data+20;
\qquad \qquad +/* src and dst port 9 --> pktgen */
\ddot{}\qquad \qquad +if(data[0] == 0 &\qquad \qquad +\qquad \qquad +data[1] == 9 & &
                             data[2] == 0 &\qquad \qquad +\qquad \qquad +data[3] == 9) {
\qquad \qquad +netdev_rx_stat[smp_processor_id()].fastroute_hit+
+;
                                   goto drop;
\qquad \qquad ++\}\pm\left\{ \right\}+
```

```
\verb|if (!pskb_may_pull(skb, \text{sizeof}(\text{struct } \text{iphdr})))|goto inhdr_error;
```